# **Things I like about Ubuntu 14.04**

Bruce Arnold 04/14

## Hunterdon Senior Center Trusty Tahr

#### ABSTRACT

 Ubuntu is a very popular version of Linux, and it's free. It's called 14.04 LTS (2014-April, Long Term Support). It free and can be downloaded and installed on any computer that will run Windows XP, etc.

 If your hardware has advanced video features used on Vista, 7, etc., it will utilize those features for greater performance. It has been well received in the technical community because of features, support and overall user-friendliness. This demonstration will underscore the best of Ubuntu.

#### LOOK AND FEEL

- 1. Much faster boot (60 second) than most Windows versions. Applications run faster.
- 2. Unity Launcher icon bar on the left side is like Windows Start menu plus the Task Bar.
- 3. Dash search icon in top/left corner lets you search for your application programs/docs/music instantly as well as optionally show Internet hits.  $\square$
- 4. Recently used applications are remembered in Dash Search.
- 5. Software Center for free Apps; System Monitor for Task Manager; etc., etc.
- 6. Support for UEFI and EFI firmware (BIOS replacement) on post 2010 computers. \*\*
- 7. Networking back and forth to Windows computers.

#### **BASIC FEATURES**

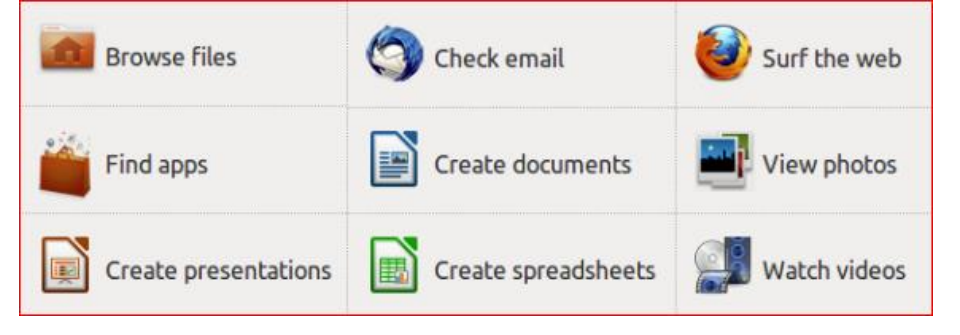

#### GENERAL

1. Ubuntu is a "Parallel Universe". It generally does not run Windows applications: It runs applications that are similar to Windows programs but are designed to run on Ubuntu. For example, it does not run Photoshop but it has similar applications for photos: Shotwell, Gimp, and 240 others. These applications are normally free to download and use. It has Firefox and Chrome but not Internet Explorer.

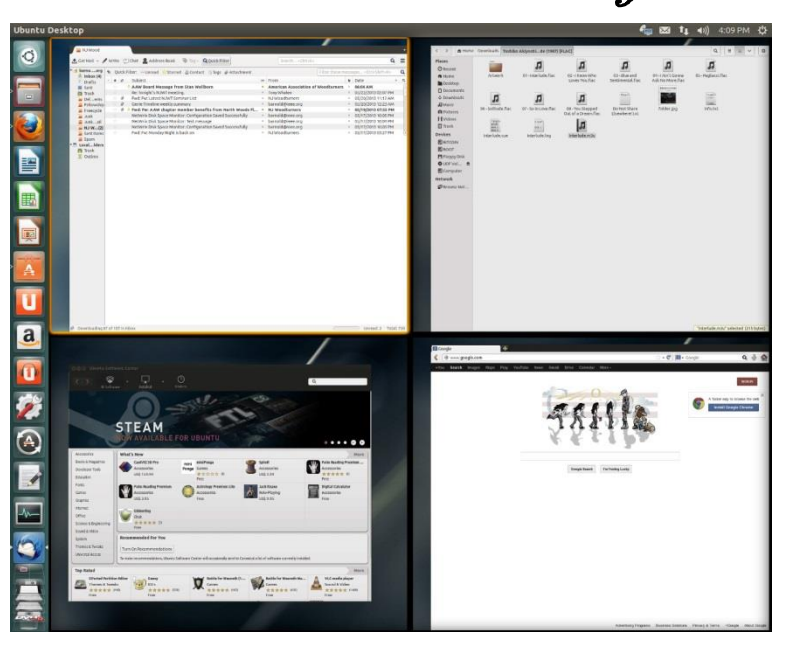

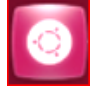

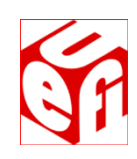

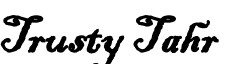

- 2. Over **70** programs are installed with the default package. These include Word Processing, Video, Music, Sound, Photo Editing, email, Printers, and others.
- 3. Over **60,000** free application programs can be installed instantly. The Ubuntu "Apps" Software Center (a desktop icon) makes "window shopping" easy.
- 4. Ubuntu is very secure. Anti-Virus software is not required.
- 5. Built in ISO burner for CD and DVD images.
- 6. New Control Center similar to Windows Control Panel.
- 7. Better speed than Windows 8, 7, Vista, or XP.
- 8. Desktops Workspaces: Like Windows you can run multiple programs simultaneously. However, those programs can be optionally grouped onto 4 different desktops. This greatly decreases "Window Clutter" where one window covers another. (See photo at top of first page.)
- 9. Much lower hardware requirements: Ram=1G, Disk=5G, Video=128M. Older computers may need a low cost video card upgrade. To check your 3D accelerated graphics, hit Ctrl-Alt-"T" to open a Terminal Window. Then type the following: "/usr/lib/nux/unity\_support\_test –p" Note: You can do this by using the "Computer Test and Maintenance" procedure shown below. See "Other Distributions" below for more options.
- 10. Compatible with most hardware like mp3 players, cameras or printers. Networks too!
- 11. Super high quality FLAC (Free Lossless Audio Codec) audio is built-in as is "torrent" downloading.
- 12. "Ubuntu One" can optionally get you into "cloud" computing with 2 Gigabyte free trial.
- 13. Note: for Video and Audio features load "Ubuntu Restricted Extras" using the Software Center App.

## COMPUTER TEST AND MAINTENANCE

- 1. A "no changes" version of Ubuntu either on a CD-ROM disk or on a memory stick can be installed in about 5 minutes on any computer. You don't even need a working hard drive!
- 2. You can now verify all hardware and access or copy all Microsoft Windows files.

INSTALLATION Perform this ONLY on an expendable computer!

1. Download \* a dvd image (**.iso**) and burn an install disk. (32 bit and 64 bit versions are available). On Windows 7 this means "download to the desktop and double-click on the filename". Other computers will require ISO burning software like Nero or Roxio. **[help.ubuntu.com/community/BurningIsoHowto](https://help.ubuntu.com/community/BurningIsoHowto)**

- 2. You now have the equivalent of an expensive Microsoft Windows installation disk and you may use it on any number of computers. Total  $cost = 0$ .
- 3. Next, place disk into your computer, power down, and restart to install either a temporary version (no changes) or a permanent version (modifies hard drive) of Ubuntu. Most computers allow booting from CD-ROM. If the disk fails to boot, check the boot-up screen for hints. Most computers will display a special boot menu when a special key is hit. (Esc, Del, F2, F8, F12) Then, select "boot from the CD".
- 4. For permanent installations, be sure to use the "Update Manager" to download the latest patches for the system. This should be done every week to stay Up-to-Date.

### TECHNICAL LINKS

1. [ubuntu.com](http://www.ubuntu.com/) [ubuntu.com/ubuntu/take-the-tour](http://www.ubuntu.com/ubuntu/take-the-tour) [askubuntu.com](http://www.askubuntu.com/)

### Other Distributions

- 1. Ubuntu 14.04 is just one of many Ubuntu versions. Some have lower hardware requirements like Lubuntu and Xubuntu. (Check out http://distrowatch.com/ )
- 2. Ubuntu is very popular world-wide. Other "distros" include: LinuxMint, PCLinuxOS, Puppy, Gentoo, Mandriva, openSUSE, Debian GNU/Linux, FreeBSD, Fedora, and others.
- 3. Also, non-free business versions that come with phone support. (Novell, Red Hat, SUSE, etc.)

#### NEW FEATURES OF 14.04 LTS

- 1. Five Year Support "Long Term Support".
- 2. Window level menus optional instead of "top of the screen". (System Settings, Appearance, Behavior)
- 3. Full menus now appear in most applications. (File, Edit, View, etc.)
- 4. Double-click shortcut to gain focus. (Similar to Apple)
- 5. Minimize windows with a single click in the Unity Launcher. This is the left side task bar. (First, install CompizConfig Settings Manager.)
- 6. Unity Launcher icons may be made much smaller so that they don't steal desktop space.
- 7. Menus and Title-bars may be scaled up or down to accommodate all monitor sizes. (System Settings, Displays)
- 8. Window contents can also be scaled. (System Settings, Displays)
- 9. More attractive windows: nicely rounded corners and no boarders.
- 10. Live Window resizing. You will now see the contents of the window change as the window is resized instead of just a frame changing.
- 11. Dash is even more deluxe than before. Dozens of features and filters: Music, Videos, Photos, Network, Internet, and others. Topics can be filtered by one or more of over 70 filter sub-categories.
- 12. And, of course, there's no anti-virus software required.

<sup>\*</sup>Download steps: [ubuntu.com/download](http://www.ubuntu.com/Download) , "Ubuntu Desktop", "Ubuntu 14.04" (Choose 32 bit if in doubt.). Skip donation; select "Not now, take me to the download". Using small window, SAVE it to your download folder. Be patient. Download can take an hour for 900MB. If it's too slow, try again at another time. \*\* Unified Extensible Firmware Interface - <https://help.ubuntu.com/community/UEFI/>and [en.wikipedia.org/wiki/Uefi/](http://en.wikipedia.org/wiki/Uefi/)